# **Procedure to create Grammarly account**

## **Visit [www.Grammarly.com/edu](http://www.Grammarly.com/edu) website**

## **Step 1:-Click on Login.(Top right)**

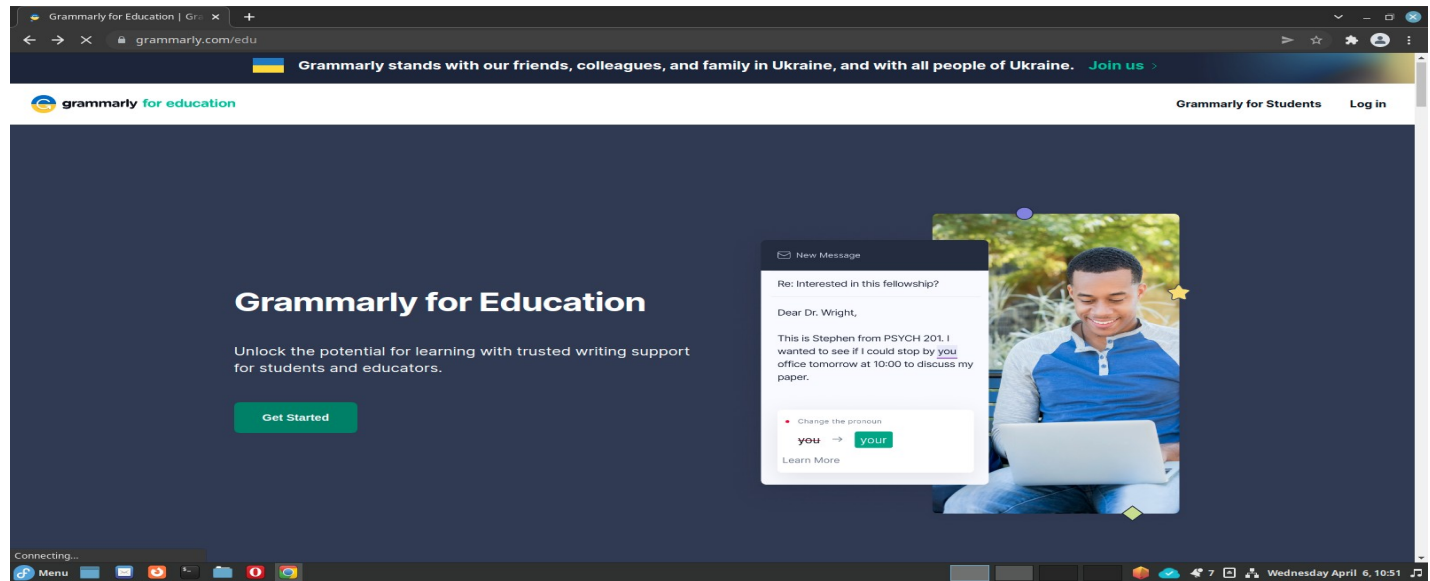

#### **Step 2 . Click the Sign-Up button at top.**

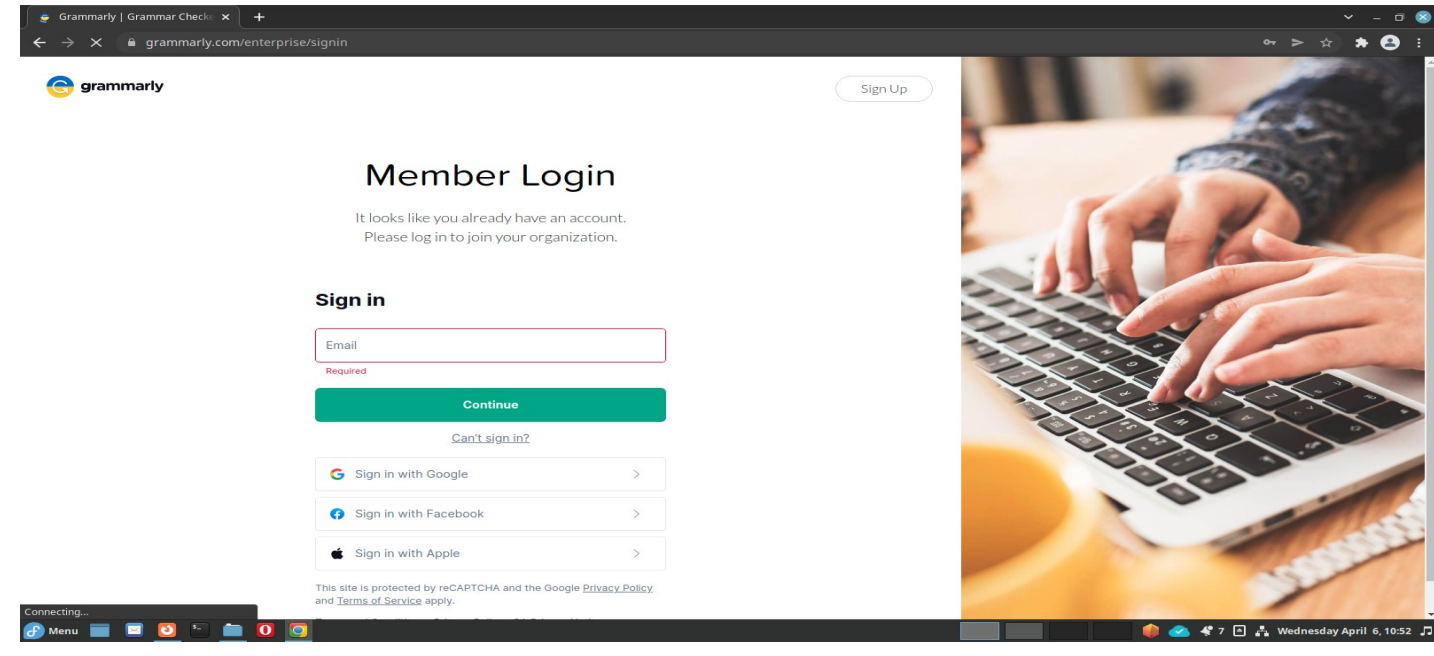

Created By Jeherul Islam and Sar Im Timung

**Step 2:-** Enter your IITG Web Mail (choose different password) and click on Sign Up.

**Step 3:-** Then Check your IITG email for validation.

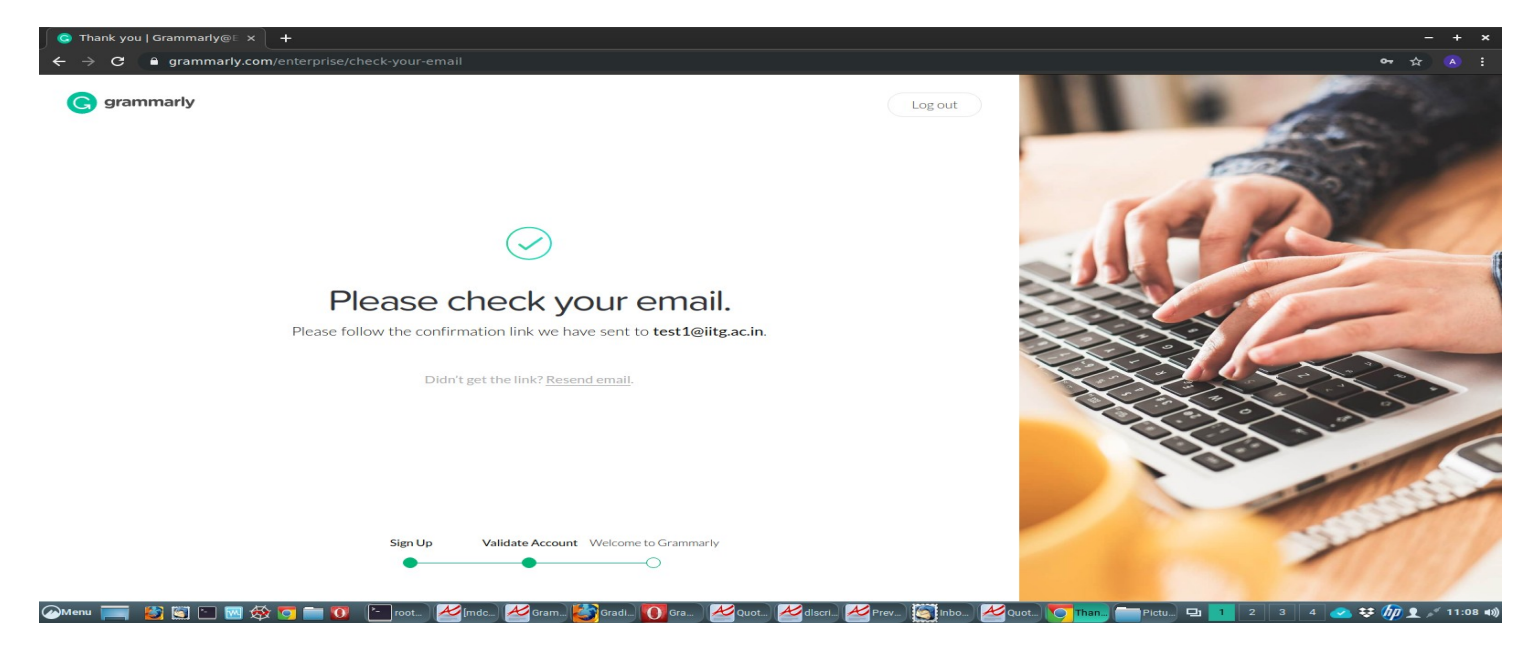

**Step 4:- Then click on Verify email.** 

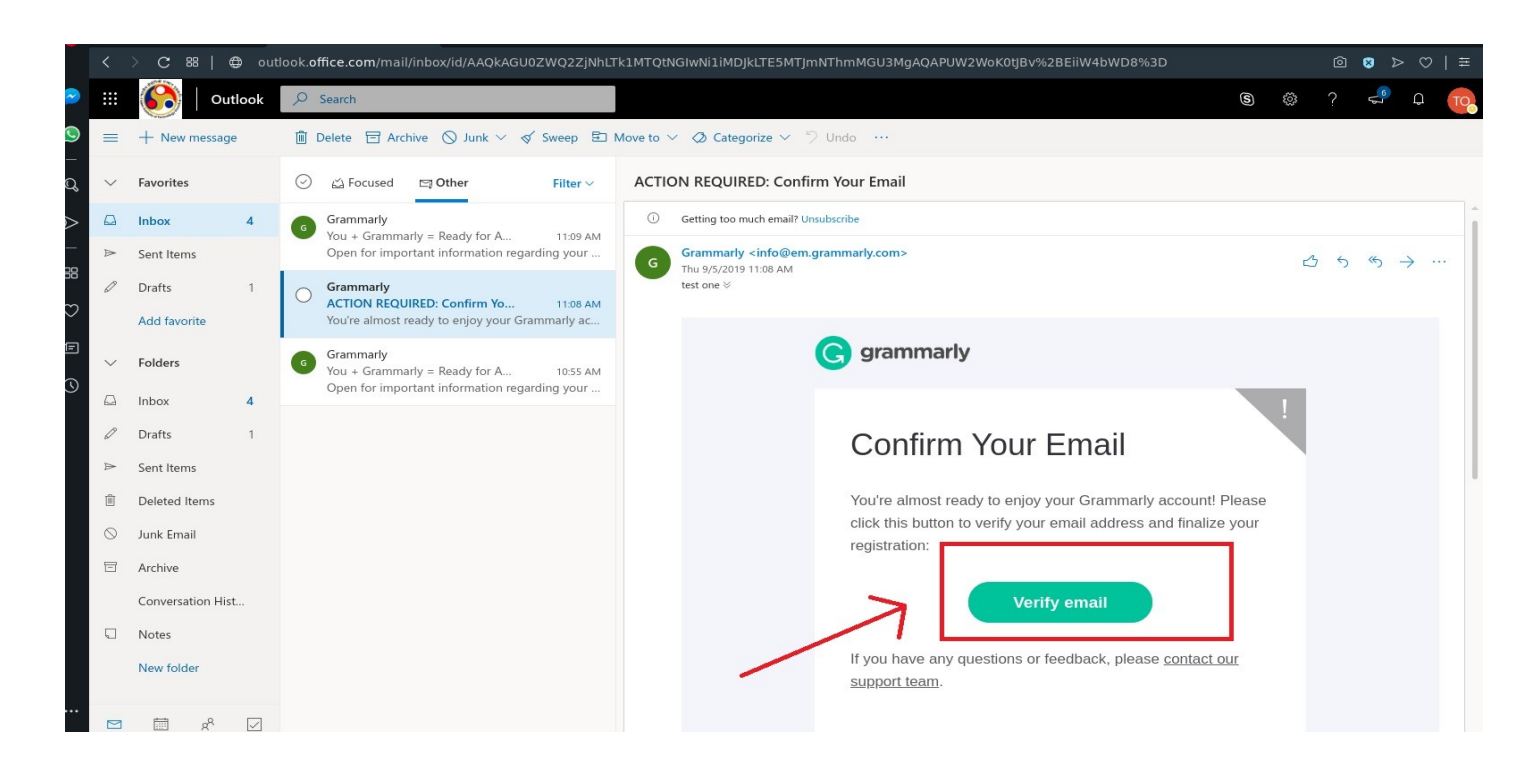

**Step 5:-** After successful validation click on add Grammarly plugin to your Browser.

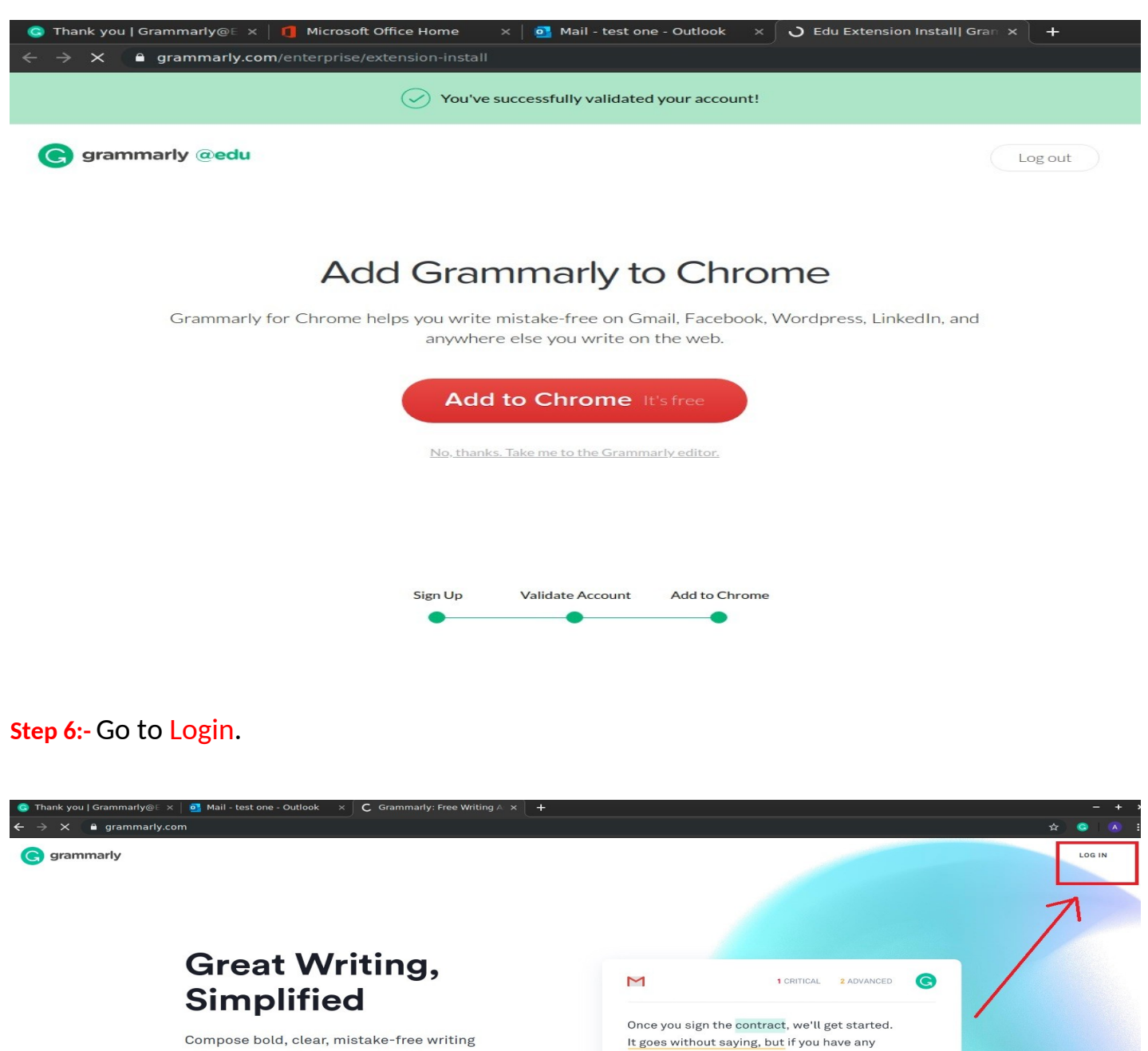

Compose bold, clear, mistake-free writing with Grammarly's Al-powered writing assistant.

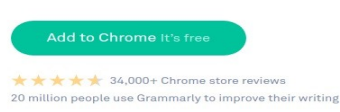

Created By Jeherul Islam and Sar Im Timung

questions please don't hesitate to reach out to

Alice or myself.

### **Step 7:- Sign In To Your Account**

**G** grammarly

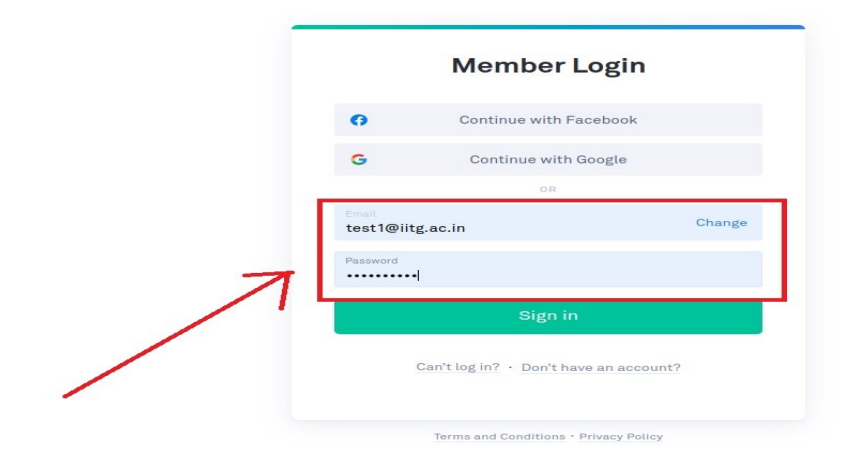

#### Step 8:- Check for EDU Badge and **Your Account is Ready**

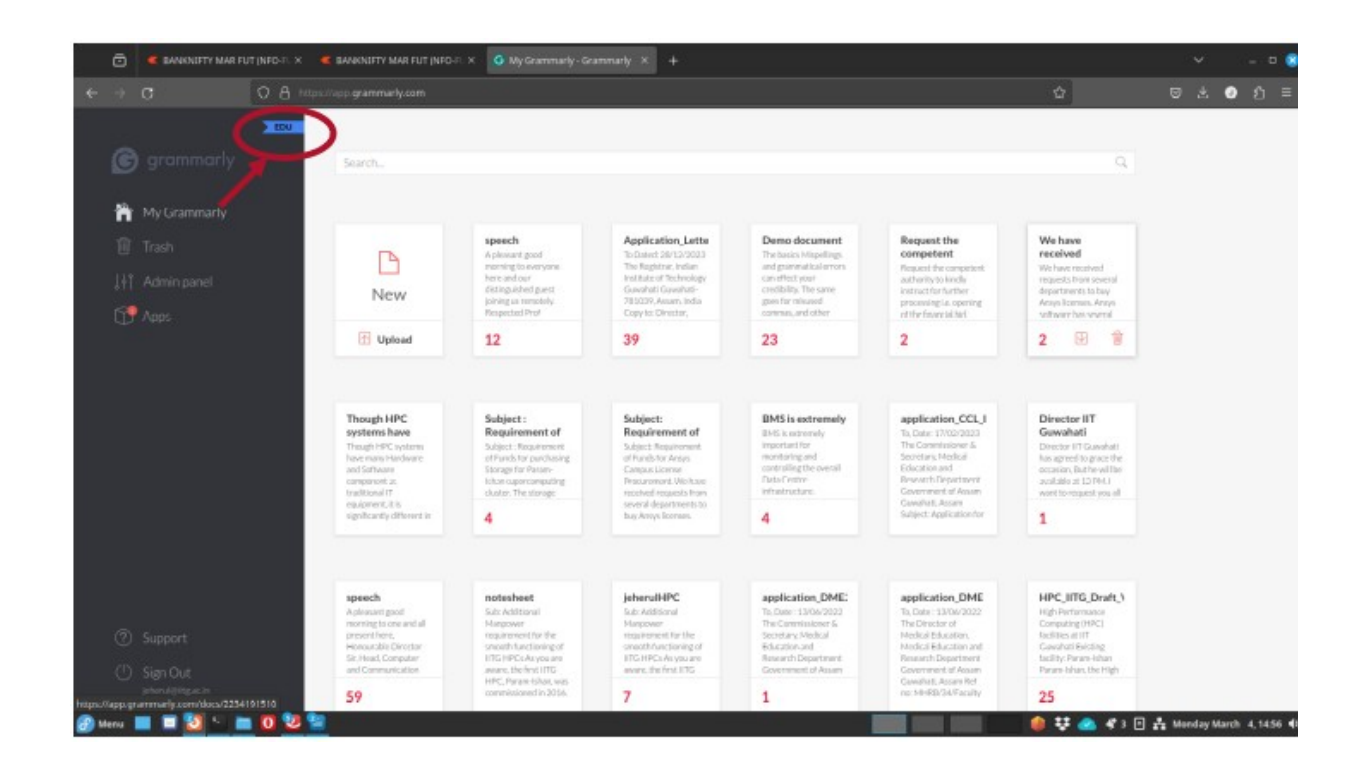